## **Install FTP server (vsftpd)**

apt-get install vsftpd

Modify /etc/vsftpd.conf and add the following lines, then open the listen port and the data port range in the firewall.

listen=YES listen\_port=xx3xx pasv\_min\_port=6000 pasv\_max\_port=6050

From: <https://wiki.condrau.com/> - **Bernard's Wiki**

Permanent link: **<https://wiki.condrau.com/kub610:gemftp>**

Last update: **2008/09/24 12:22**

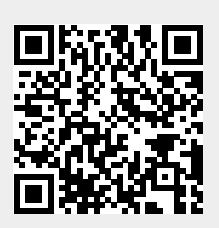